## S'enregistrer comme arbitre sur une régate

Cliquer sur le lien suivant :

http://www.ffvoile.net/ffv/Identification/login.aspx?ReturnUrl=/ffv/Sportif/Arbitrage/Default.asp

Indiquez votre numéro de licence puis cliquez sur connexion

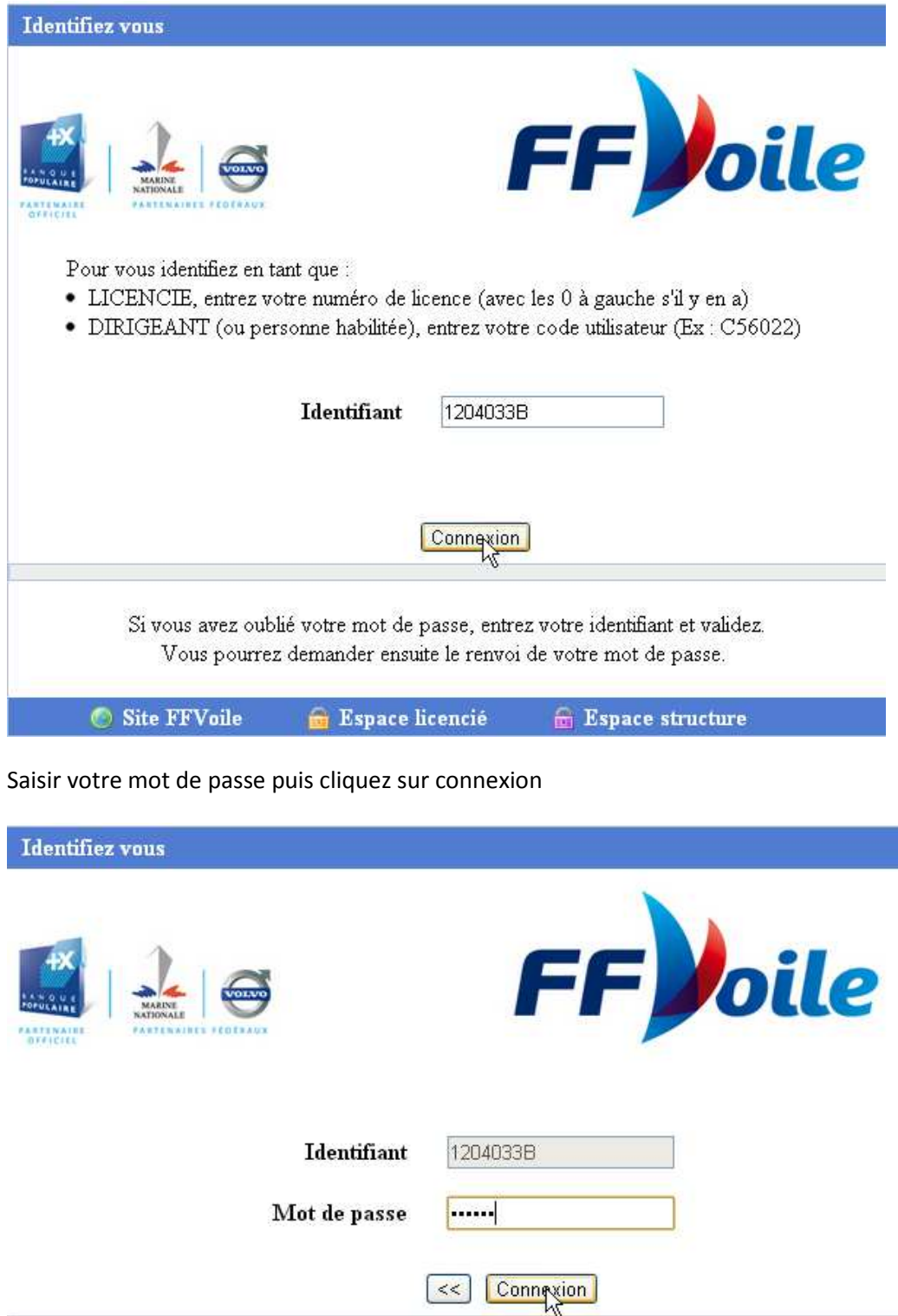

Site FFVoile Espace licencie **E** Espace structure

Mot de passe oublié

## Cliquez sur Gestion de vos souhaits  $\overline{y}$

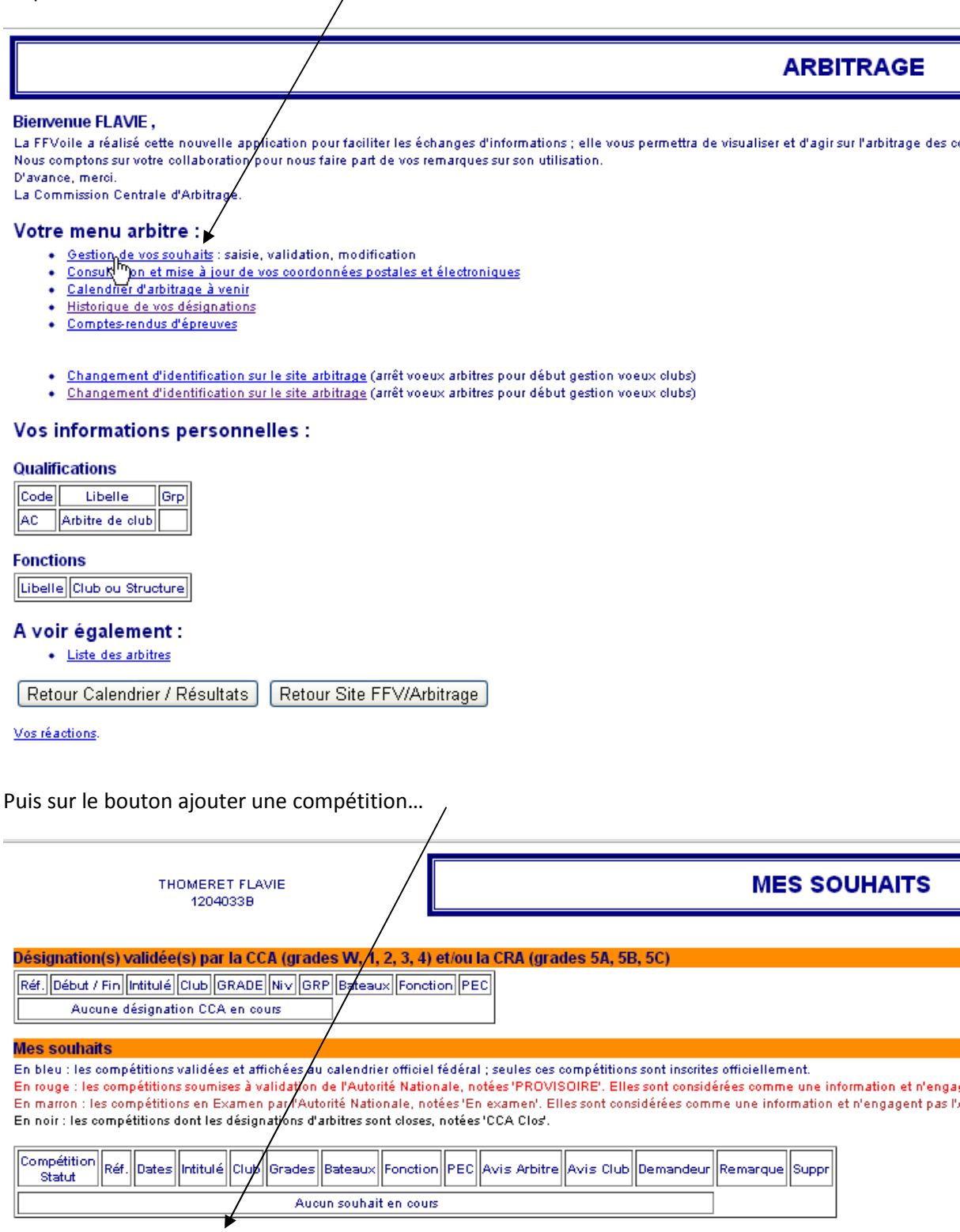

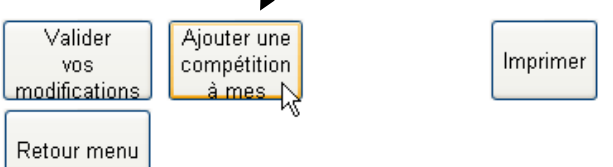

Saisir la date de la régate que vous devez arbitrer puis cliquez sur le bouton Rechercher

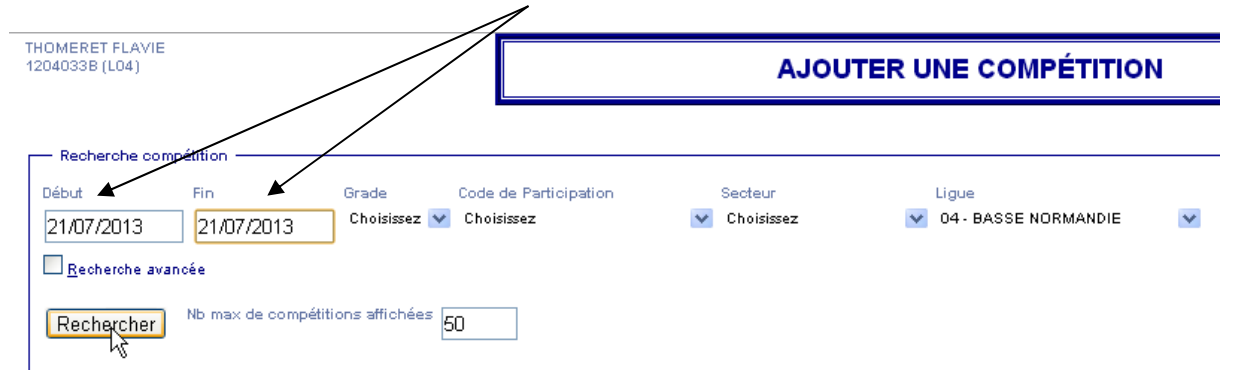

## Cliquez sur la date ou le libellé pour sélectionner la compétition.

Nb compétitons affichées : 2, classées par leur date de début.

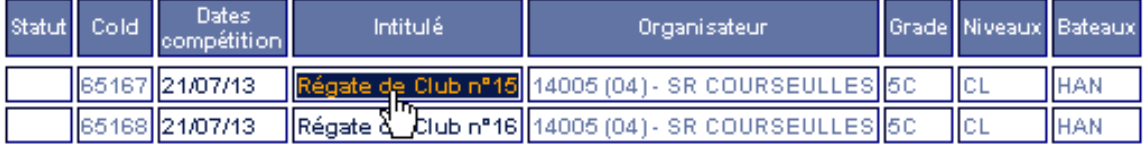

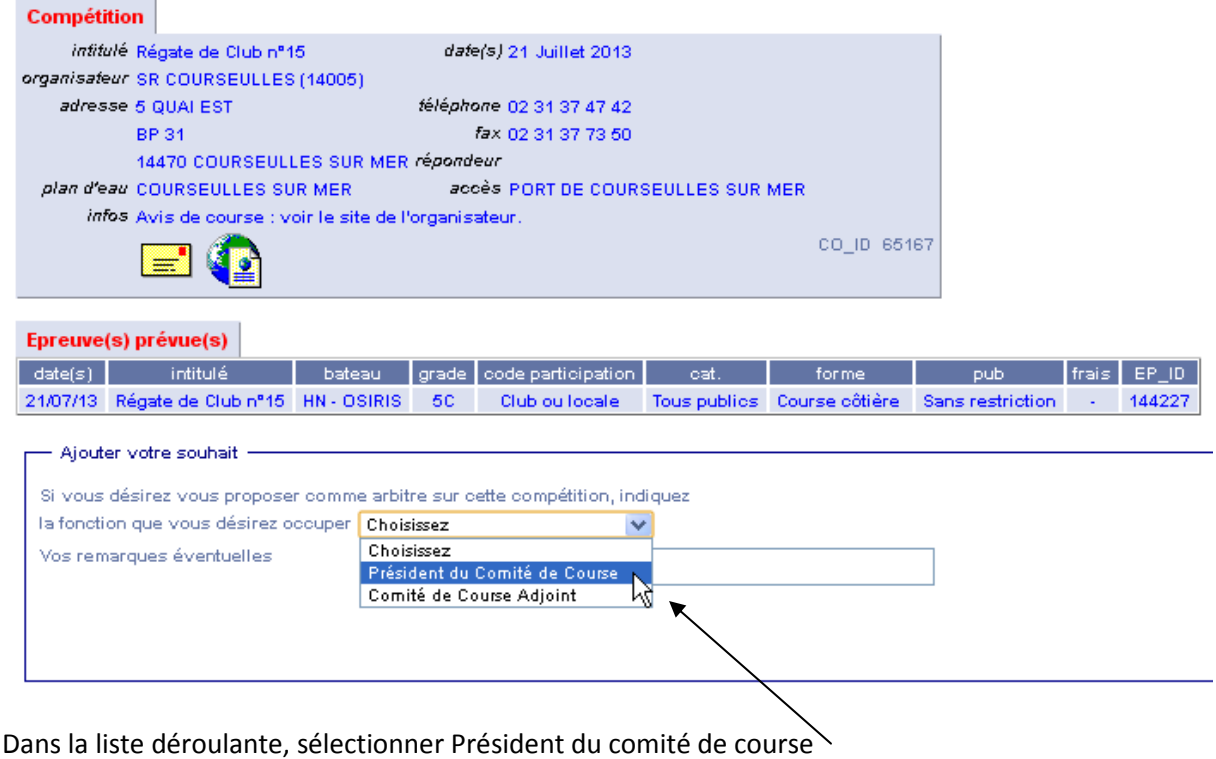

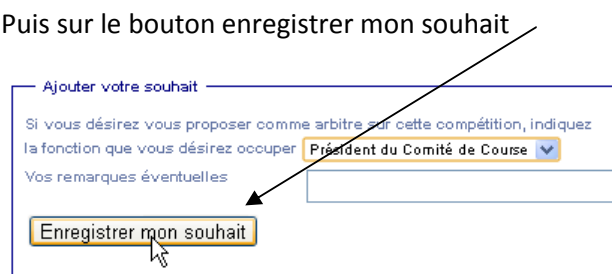

## La page suivante s'affiche, cliquer sur le bouton Retour menu

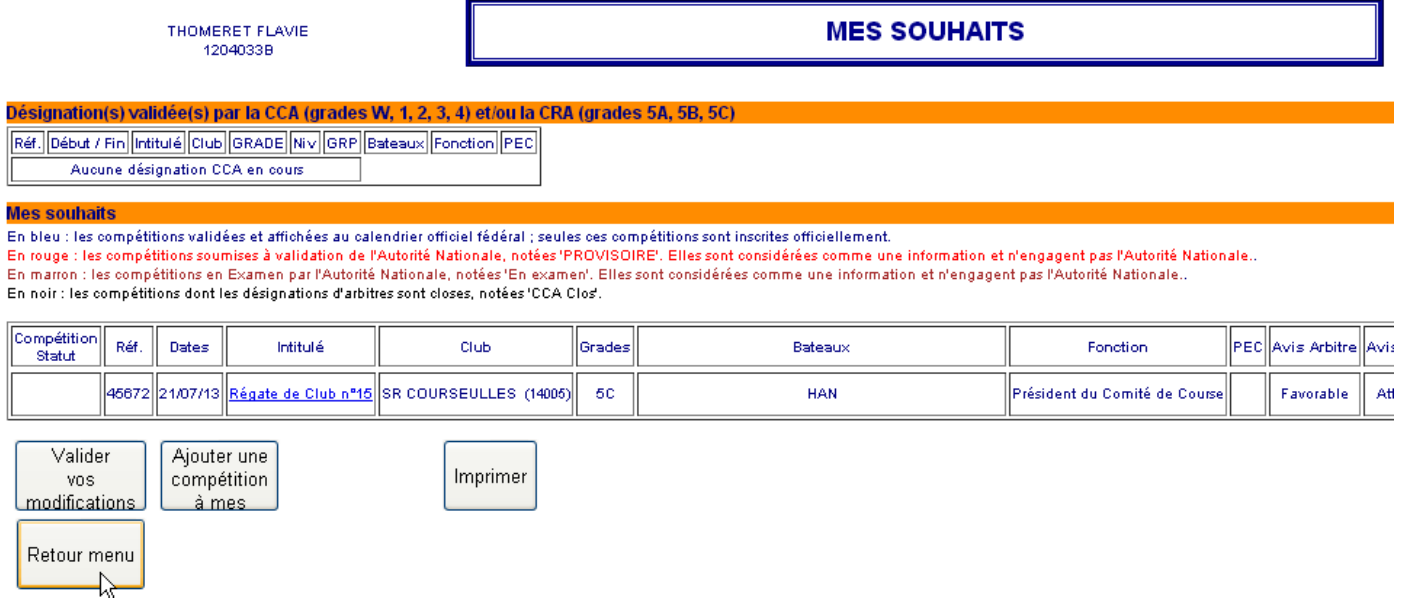

Vous avez terminé.